# **Curtin University**

https://www.curtin.edu.au/

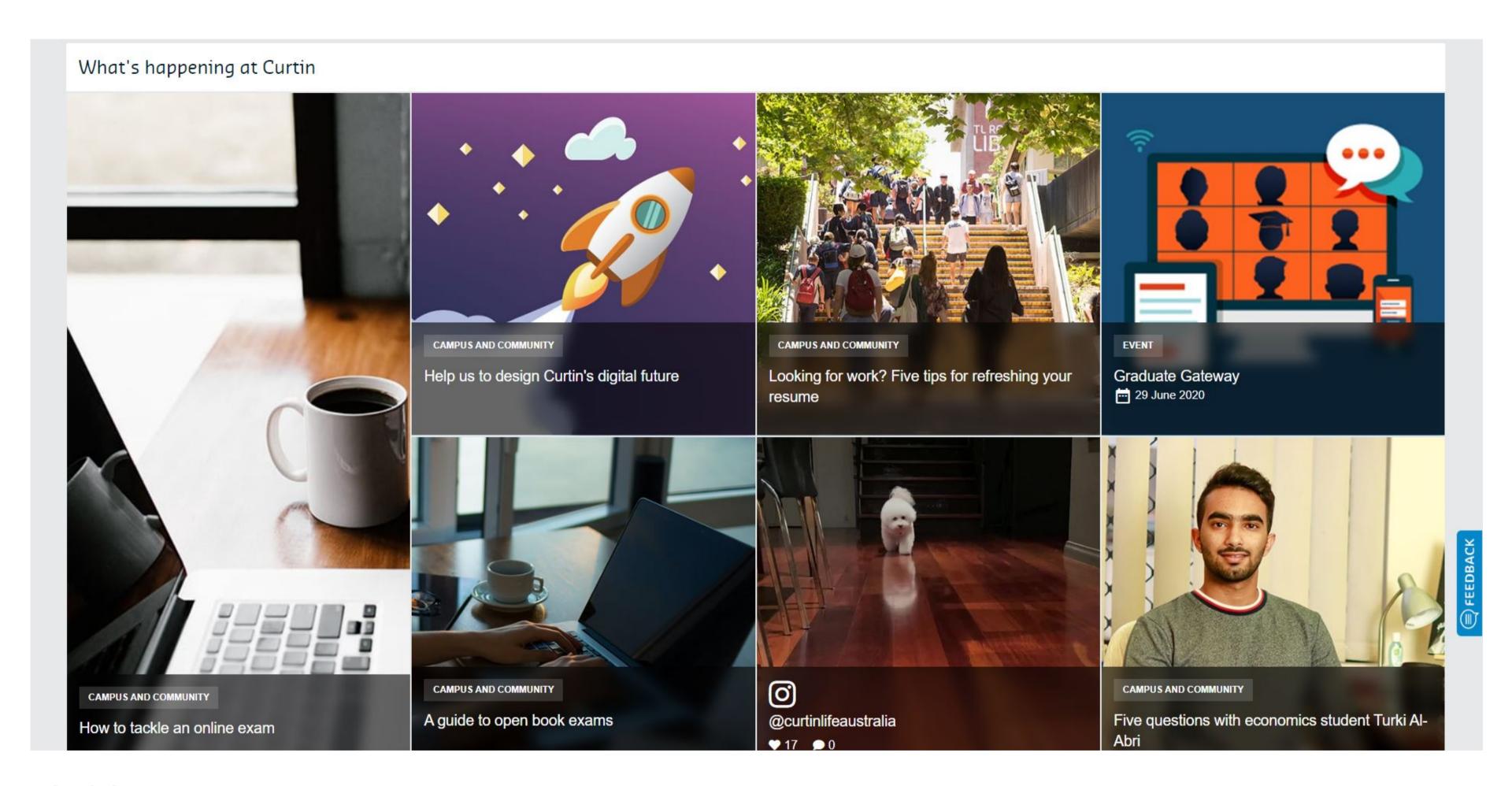

## What's happening at Curtin

There is focus on student support on the Current Students page, but there is also a big section for what is happening at Curtin. It shows that there is a balance between student administration type content and campus / community or social content. It shows students that there is more to university than just studying. Most of the items featured here have a few words describing what the content will be about, using simple easy to understand words. When something is selected, the resulting page has a good amount of additional information. The event, for example, has enough information on the resulting page for students to decide whether or not they wish to attend.

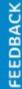

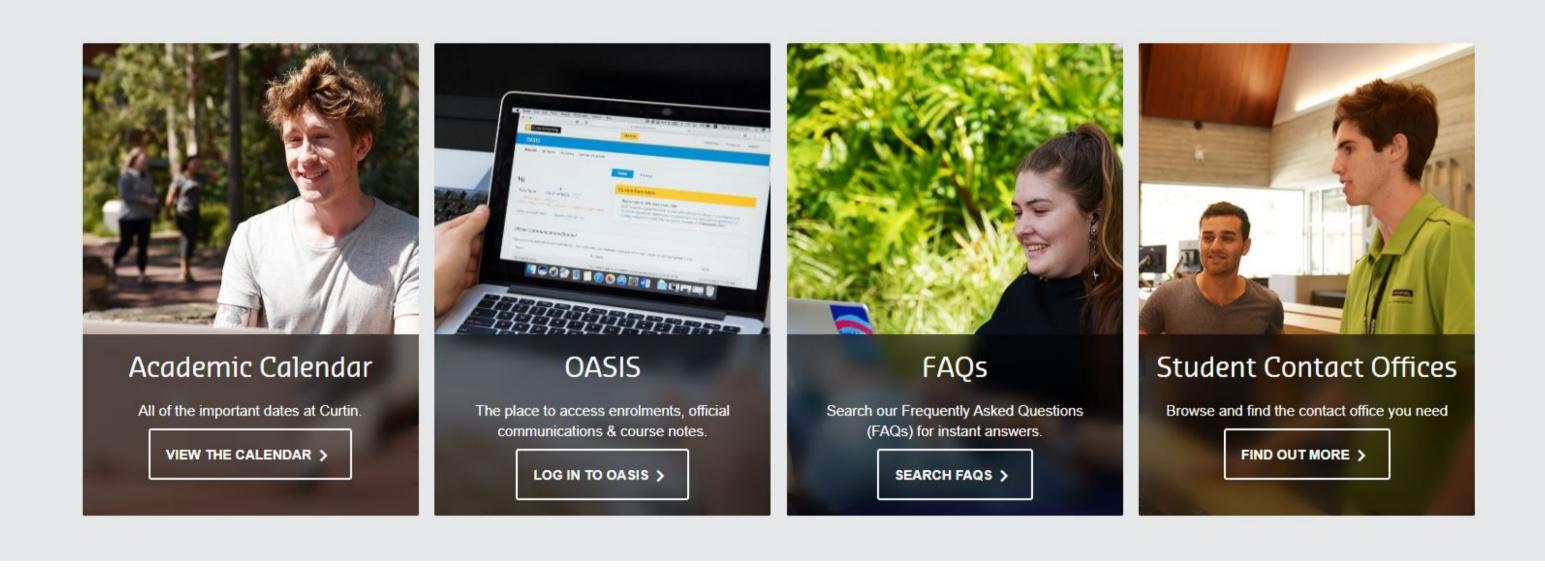

## **Spotlights and descriptive text**

Most of the spotlights on the Current Students page focus on student services and support. The student portal (OASIS) is in the utility navigation, but it also appears on the page near the top. This makes it easier for students to find. There is a sentence describing the linked content for most components - each spotlight has a short sentence, which adequately describes the content a user will find before selecting something. This prevents having to click through numerous pages to find desired content.

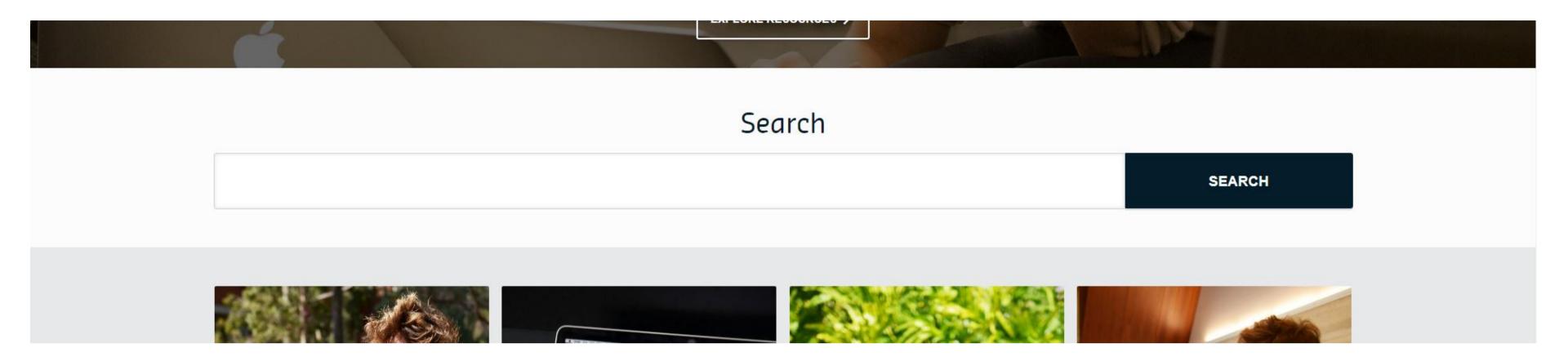

## **Current Students search bar**

There is a search bar with prominent positioning on the Current Students page. Having a very visible search lets students know straight away that they can look for specific information or resources. The search results come from the Current Students pages, which allows the user to focus on particular content.

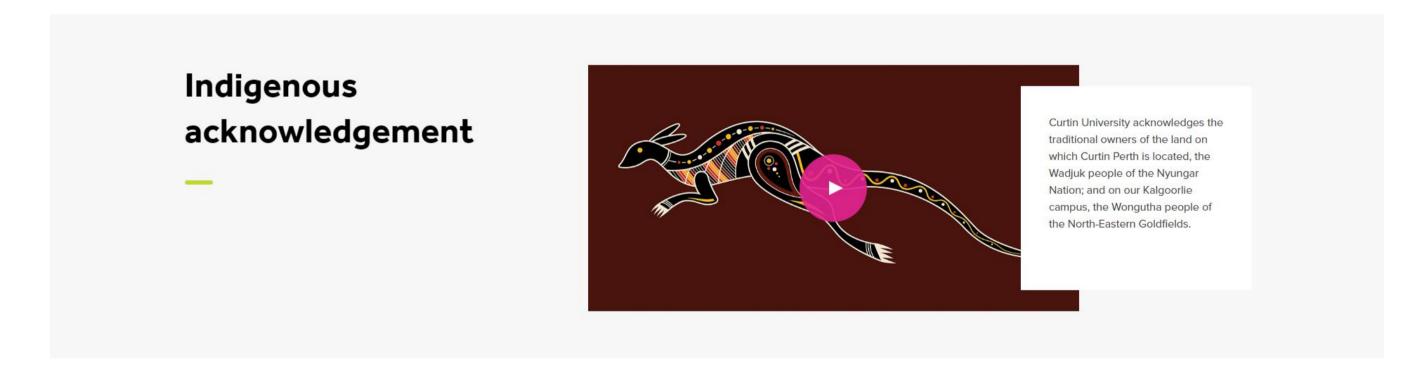

## The Indigenous Acknowledgement video

On the home page there is a video that accompanies the written indigenous acknowledgement. It is a new, more engaging means of connecting an audience with the indigenous culture significant to the location of the campus.

# **University of Southern Queensland**

https://www.usq.edu.au/

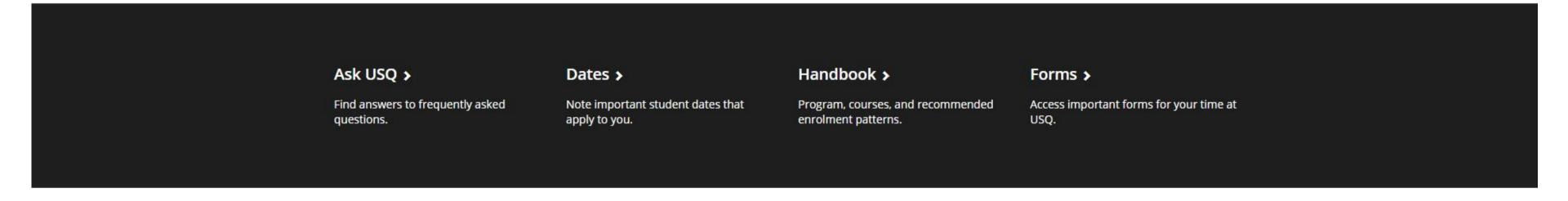

# Explore USQ support and services

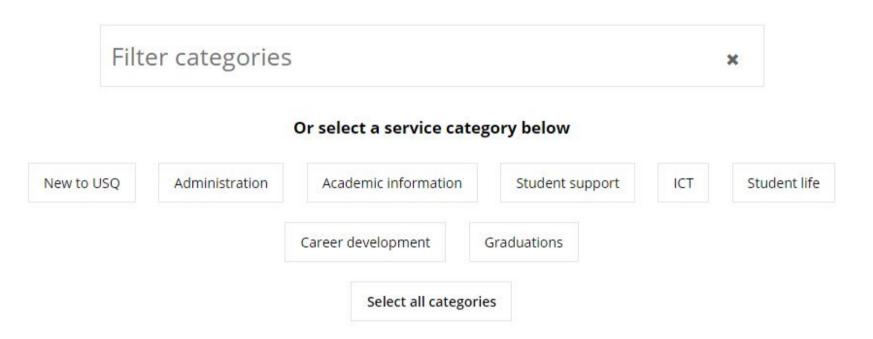

## Resources available on the Current Students page

Resources near the top of the page assits students in finding what support and services are available to them. The four links in a black banner all have a short sentence describing the resources available for students. There is also a support and services category filter with a selection of categories underneath. These resources act as an on page website navigation tool. It allows for the user to navigate the website without scrolling all the way to the top.

There is also a number of most frequently asked questions with a link to the FAQ page before the footer that adds to the easily accessible available help.

## Frequently asked questions

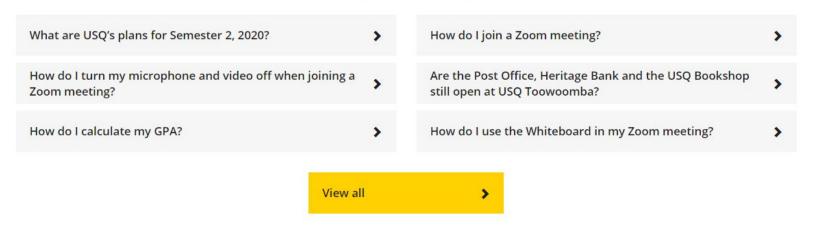

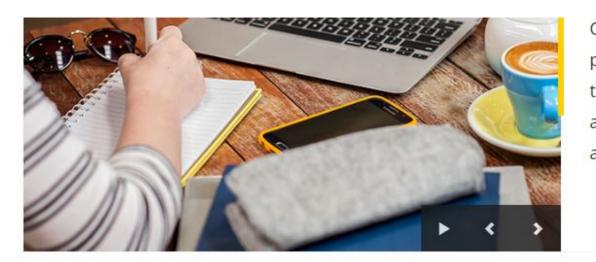

Our Wellness Team are qualified and experienced professionals with the central goal of helping students increase their sense of wellbeing. If you need to talk, online appointments are available Monday to Friday between 9am and 5pm.

# Upcoming events and activities

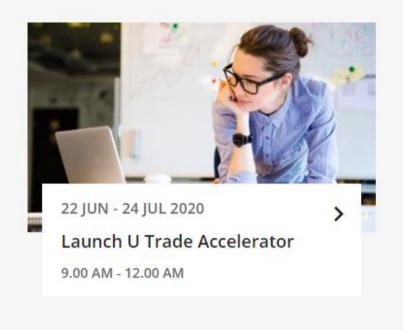

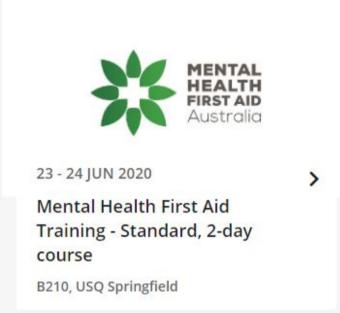

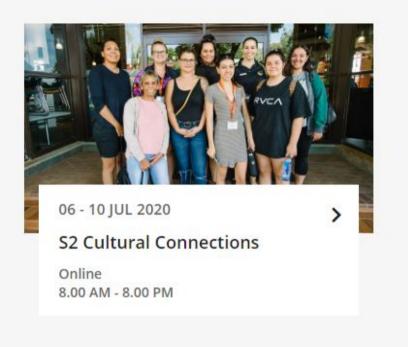

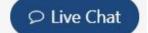

## Content is nicely separated with different background colours.

Content is nicely separated with different background colours. A difference in background colours - grey, black, and white - for the different areas of content help visually segment the content for those who want to quickly scan the website. The different components used might suggest different content, but a background colour would help with reading through the page.

#### **Notes**

A Live Chat tab appears on the Current Students page on the bottom right corner. It starts of closed, plus it is a size that is visible but not too big and it is positioned in a way that is not too close to the page content.

# **Monash University**

https://www.monash.edu/

## Important dates

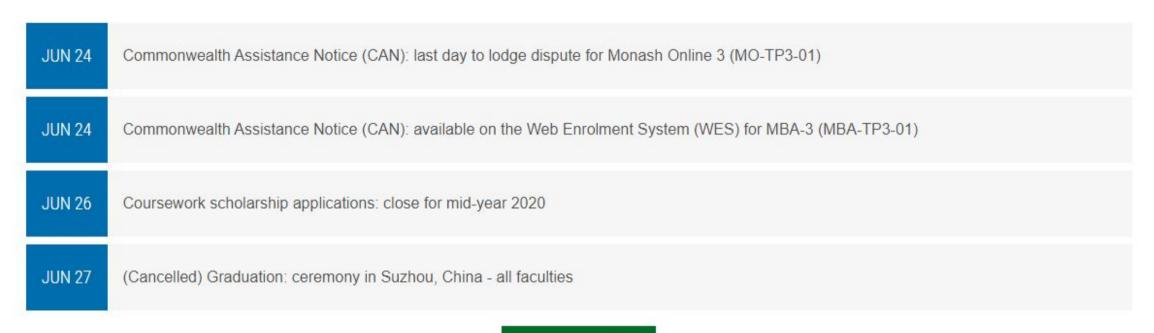

View more dates

# Your questions answered

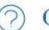

### Got a question?

Ask our chatbot anything. You can also live chat with our friendly advisers during business hours, or send an online enquiry. Or try our extensive knowledge-base of EACE which covers most tonics

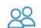

#### 28 Monash Connect

How can we assist you today? Monash Connect is your student service centre and our friendly staff here to help. See our website for forms, letters, ID cards and

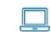

## **e**Solutions

For all your IT needs, see the eSolutions website. For more help, you can submit an online request to the Service Desk or phone us during business hours.

## Important dates shown on the Current Students page

Like USQ, there is a list of important dates with a link to a page with additional significant dates for the university throughout the year. It allows for students to know that they can stay organised throughout the year. There are also several links to resources where students can find more information beneath the important dates. This feature could be used alongside the news and events to help students figure out when it is possible for them to take a break from studying to attend social events.

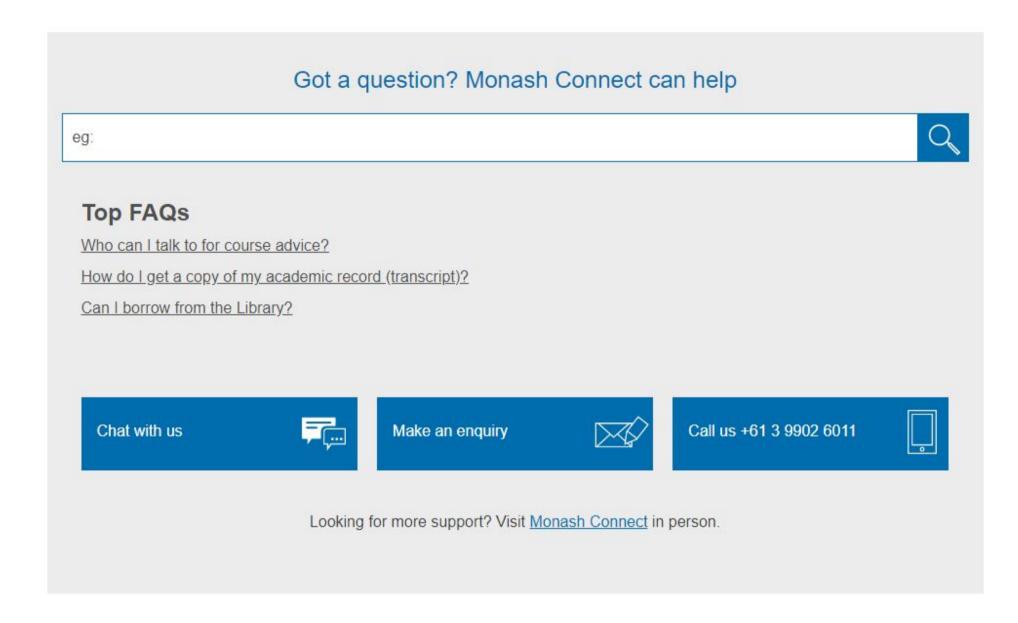

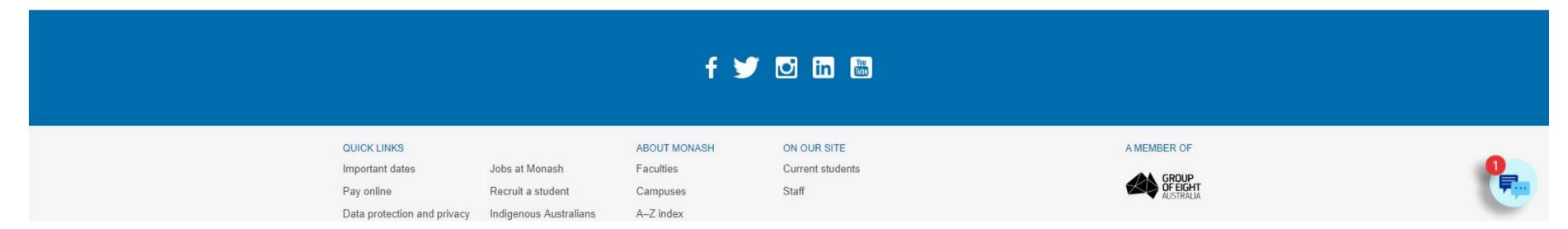

## A frequently asked questions search bar

There is a unique search bar on the Current Students page. It is a frequently asked questions search bar with the three most asked questions beneath it, making it easier for students to find answers to questions they might have. If they have additional questions, there is also a small live chat component at the bottom right corner that makes itself noticeble with a notification animation. Beneath the FAQ search, there is a social media banner that nicely separates the footer from the rest of the content with its background colour and adequately sized icons.

# **Robert Gordon University**

https://www.rgu.ac.uk/

## **Employability**

#### Placements at RGU

Placements are an excellent opportunity for you to gain real experience and for employers to see what you have to offer. We support students to find relevant work placement opportunities with local, national and even international organisations.

FIND OUT MORE →

#### **Careers Support**

Our Employability team are committed to supporting you throughout your career, providing advice and opportunities for making the most of your time at university, individual discussions about possible career options through to decision-making and support through the application process.

FIND OUT MORE →

#### eHub - Information and Advice

Series of online career and job related interactive learning topics. For example CVs, Interviews and more

FIND OUT MORE C

#### **Study Abroad**

There are a number of benefits to taking a period of study or work abroad. Although challenging, the experience can be extremely rewarding and you will develop your knowledge and skills by learning in a different social and cultural context. Find out about Erasmus and Exchange Opportunities for RGU students.

FIND OUT MORE C

## **Content on the Current Students page**

There is an employability section on the Current Students page. This kind of content suggests the Robert Gordon University thinks about the future of their students. It might also make students start thinking about their future after graduation while they are studying. Additionally, they advertise that they are highly ranked for employability on the home page.

There are also some potentially interesting links to content such as Community Stories or Study Abroad. Alongside the links to a variety of student services and support, the available content could add to the student experience.

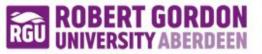

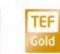

Study

Life at RGU

**Alumni & Supporters** 

Research

**Business & Innovation** 

Q

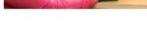

# Alumni & Supporters RGU graduates are part of an influential global community of over 90,000 that contribute to the success of the university and its worldwide alumni network.

## Alumni are also able to provide support

Alumni are able to give back to the university. Links to the information are in the main navigation and on the homepage as a primary feature, making it easier to find. The alumni page has a section for alumni personal stories or "case studies." The alumni page also provides alumni the option to volunteer for the university as an Alumni Leader, Career Mentor, or Industry Partner. It allows athem to help fellow graduates stay connected with each other and potentially help current students with career pathways or placements.

# **Xavier University**

https://www.xavier.edu/

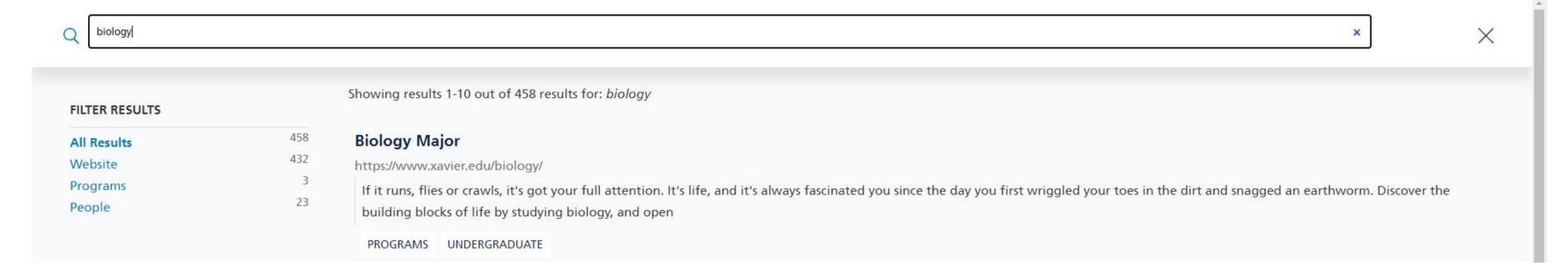

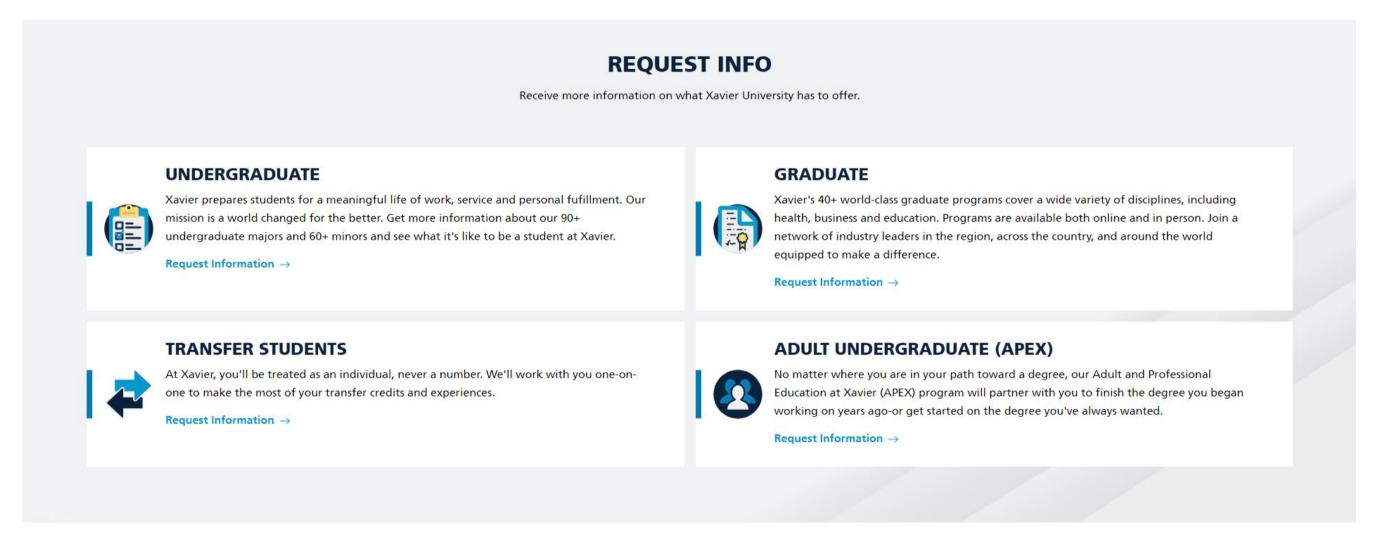

## How a user can navigate to specific content

The search bar in the utility nav nicely overlays the whole page when clicked on. There are some simple filters to help navigate the search results.

The Request Info page nicely separates the information request forms based on the type of student, which possibly makes it easier for staff to respond to enquiries. The segmentation of content, similar to what is found on the Request Info page, is done throughout the website.

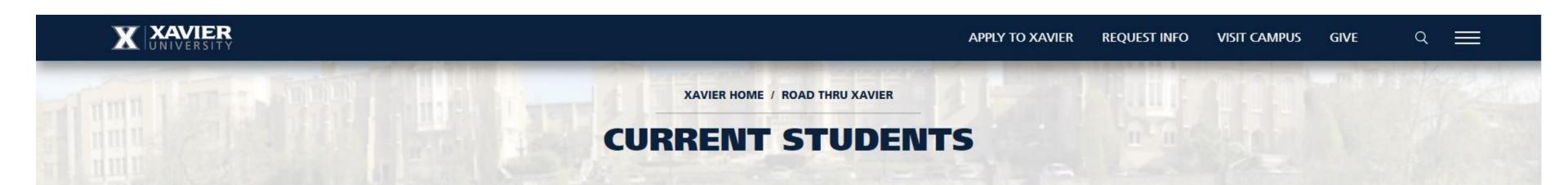

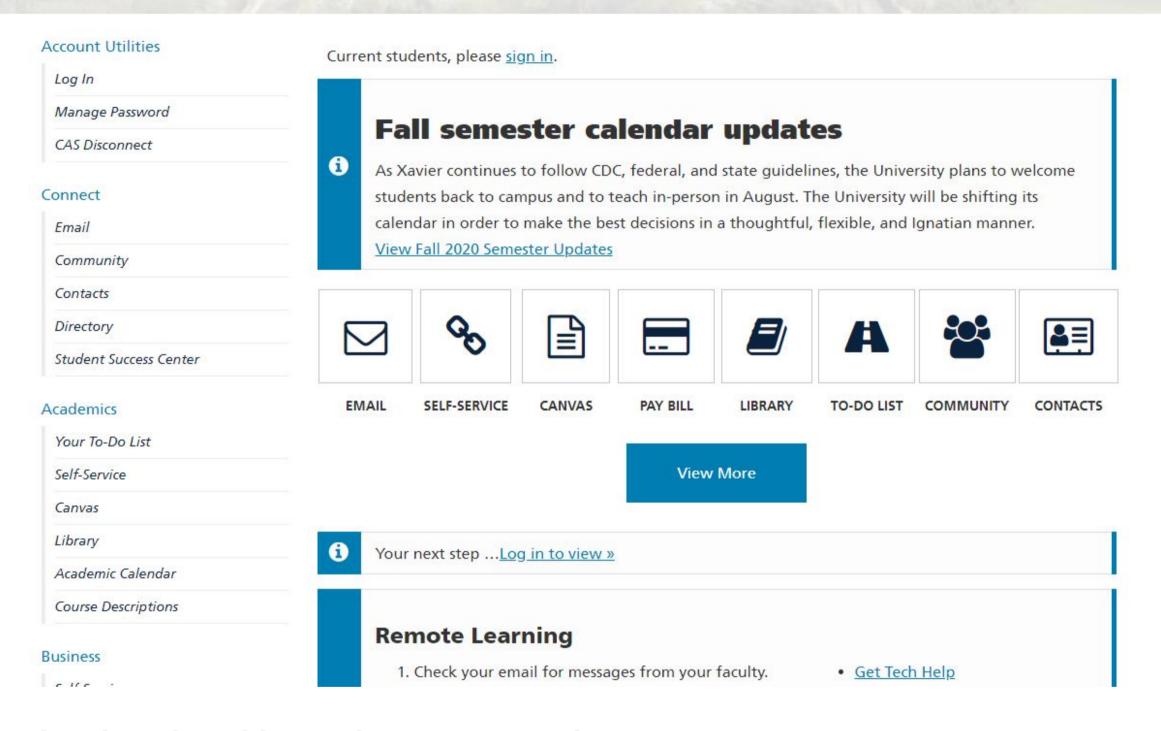

## Content is nicely organised and made public on the Current Students page

There is a call to action at the top of the page asking students to log in. Even though it does not say so, it allows students to have access to some of the functionality available on the page. The Current Students page has a sidebar menu with categorised content based on what information a student might be looking for. There are student tools you might find in the Student Portal on the Current Students page. This provides transaprency regarding what is available for students.

Additionally, there is a students announcements accordion for community ongoings and events at the bottom of the page. It seems like students are permitted to submit an announcement if they are logged in to the Student Portal.

# **Rocky Mountain College of Art and Design**

https://www.rmcad.edu/

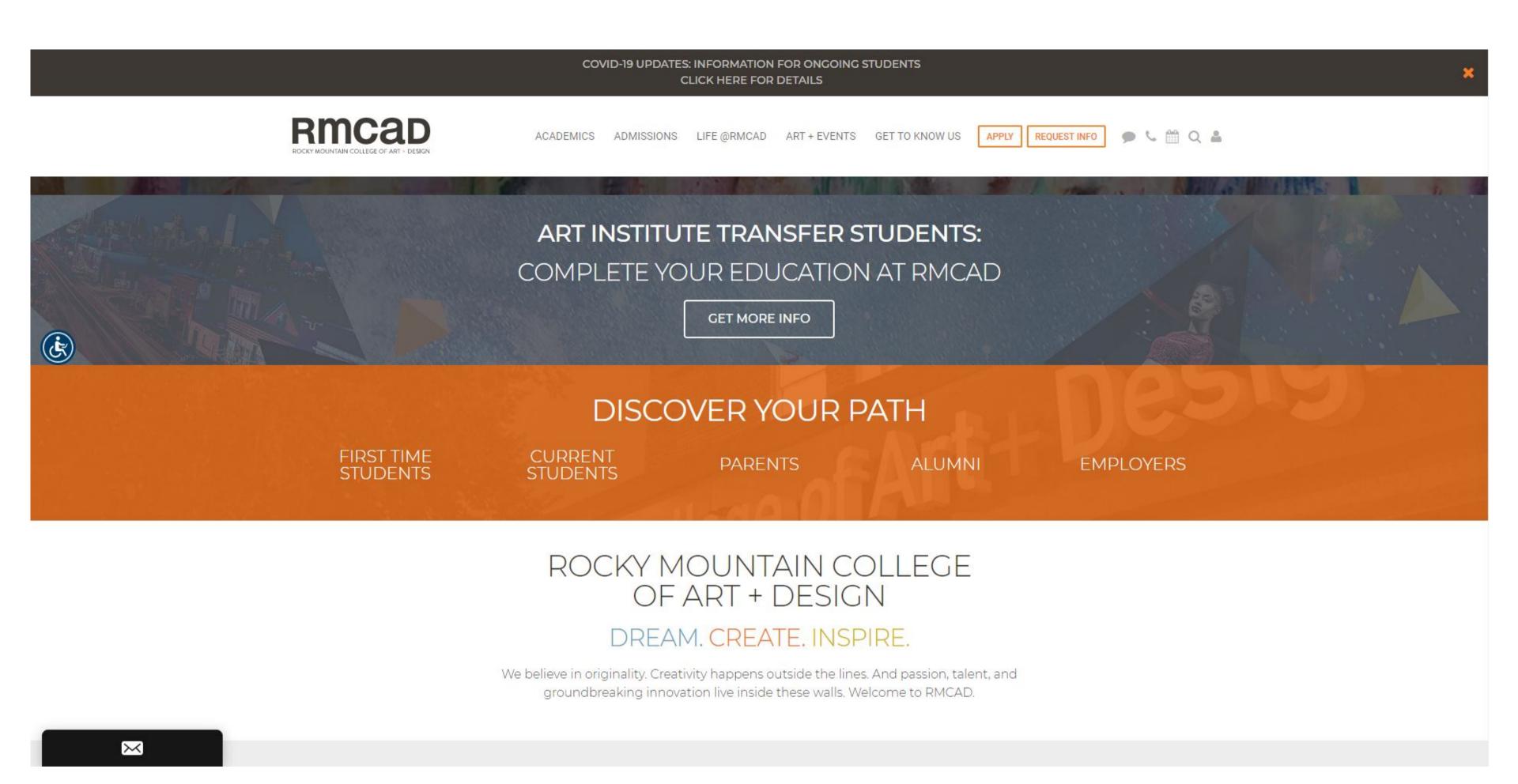

## Information is available for potential students and parents

The utility nav is part of the main nav, made to fit with icons. Half of the utility nav includes ways for students to find out more information. There is also an event calendar and a link to te RMCAD Portal login in the utility nav.

LIFE @ RMCAD in the navigation has the current students resources including student services and information on housing. There is also a page just for the map, pretty close to the top of the sub menu. This could be helpful for current students going into a new semester who might not know where all the classrooms are.

Further down the page there is a list of study pathways for different types of potential students on the home page titled "Discover Your Path." There is a section just for parents, to assist them in helping their child.

# Rmcad

## Welcome to the RMCAD Portal!

The Portal is a one-stop shop for many RMCAD resources.

Please click the LOGIN button and select the appropriate portal for your needs.

If you have any trouble, please submit a support ticket and we'll get you fixed up.

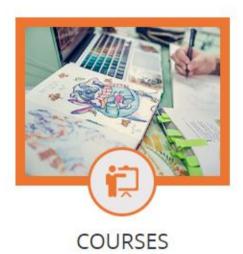

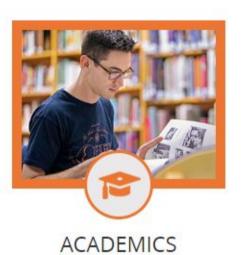

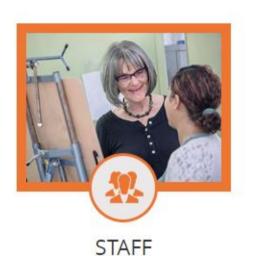

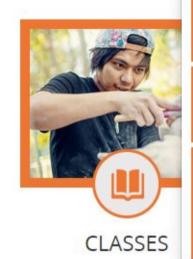

Student Portal Homepage

RMCAD Students Login Here
(Username does NOT Include the @rmcad.edu)

Faculty Portal Homepage

Faculty Login Here
(Username does NOT Include the @rmcad.edu)

Employer Portal Homepage

Employer Login Here

Applicant Portal Homepage

RMCAD Applicants Login Here
(Username does NOT Include the @rmcad.edu)

LOGIN -

Version: 21.0.7.36

## The RMCAD Portal

The RMCAD Portal seems to have an overview of content available to those who have login access. There are portals available for four types of audience - Student, Faculty, Employer, and Applicant portals. This allows for students to easily see what additional resources are available and for who.